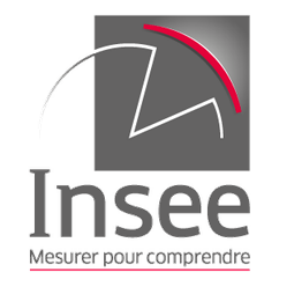

### Séries chronologiques

L'accès aux principaux indices et séries chronologiques évolue

### Découvrez comment **accéder à ces données**

Découvrez également nos **trucs & astuces**  pour trouver rapidement l'information que vous recherchez

### Accès thématique par la rubrique

**STATISTIQUES** 

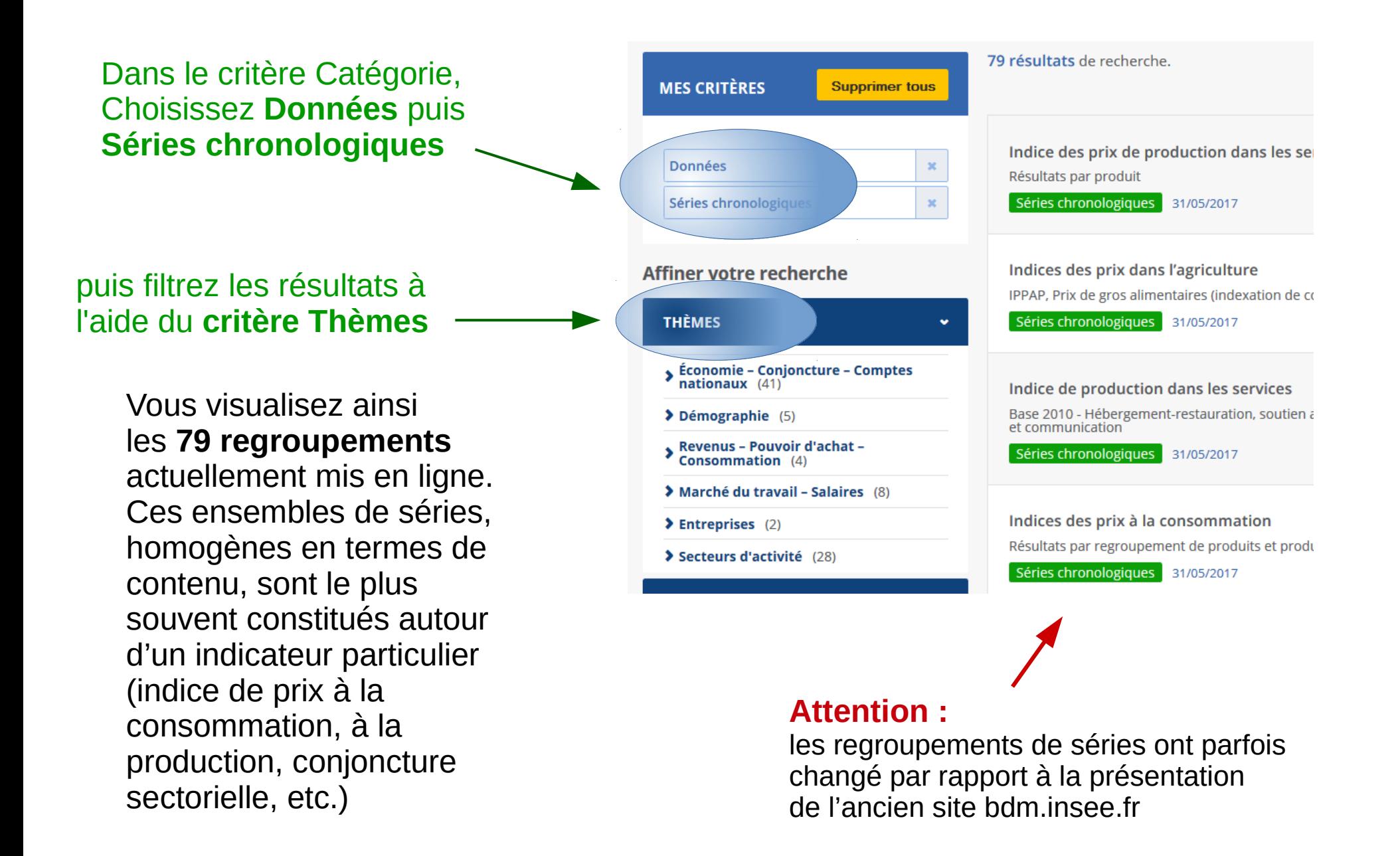

# Accès rapide depuis la page d'accueil

### **En un clic En un clic ou par le menu Services**

#### Institut national de la statistique . Menu . Contenu . Espace presse . Aide et contact . English **TIONS, MÉTHODES ET OUALITÉ SERVICES** et des études économiques Tout le site  $\Omega$  $\ddot{\phantom{0}}$ Rechercher sur le site Mesurer pour comprendre **DÉFINITIONS, MÉTHODES ET QUELITÉ STATISTIQUES SERVICES L'INSEE ET LA STATISTIQUE PUBLIQUE** > CONSULTER LES INDICES > IMMATRICL ET SÉRIES CHRONOLOGIQUES (B L'Institut national de la statistique et des études économiques collecte, protuti, analyse et diffuse des informations sur l'économie et la société françaises **UNE ENTREPI** Recherche d'indices et de séries chronologiques Immatriculer u E  $\nabla$ i situation ou dé Utilisation du service web SDMX 66,99<sup>M</sup>  $+0.8%$  $9.6%$  $+0.4%$ Utilitaires de si Tables de passage Population **Inflation** Chômage Lé ahie'h litur Croissance  $\left( \bullet \right)$   $\lambda$  la une Informations les plus recherchées **SERVICES Consulter les indices** Date de publication : 14/06/2017  $\rightarrow$  Imprimer et séries chronologiques Un jour comme les autres : nos À quoi servent nos statistiques ? Découvrir les dossiers chiffres grâce à vous! pédagogiques et les vidéos (BDM) - Tutoriel d'aide à la navigation<br>(pdf, 1 Mo) Pour yous guider dans l'accès aux indices et séries chronologiques, alabilid **C** Réviser une pension, un loyer, vous proposons un tutoriel à télécharger ci-contre. bail ou contrat 一个回国 Indices et aide au calcul Qui décide des statistiques nécessaires au Des chiffres clés sur la population vivant en débat public ? Quelles données sont utilisées France, sous forme animée et Judique, Sans Connaître les résultats des 19 juin 2017 : la diffusion des ndices et séries chronologiques a évolué. Le service web SDMX et le pour les produire ? Comment sont analysés et vos réponses à nos enquêtes ces données recensements de la population diffusés les résultats obtenus ? Cette vidéo n'existeraient pas. Merci à vous l nodifiés. Pour connaître les évolutions techniques du service web SDMX, contour des da aflows ont été d'animation pédagogique répond à ces les correspond nces entre les inciens et les nouveaux dataflows et les datastructures, **cliquez ici**. questions LIRE LA SUITE - 08/06/2017 Consulter les indices et séries LIRE LA SUITE - 08/06/2017 chronologiques **Recherche d'indices** (=) Fil d'actualités et de séries **Service web SDMX** Tables de passage Smic chronologiques Salaire minimum interprofessionnel de Activité, emploi et chômage en 2016 Au premier trimestre 2017, nouvelle hausse croissance des coûts de production dans la construction  $(+1.196)$ Pour retrouver rapidement une ou Pour accéder gratuitement aux Ces tableaux de correspondance plusieur(s) série(s) à partir de leur informations mises à disposition dans permettent d'assurer le suivi des identifiant, par mot-clé ou par thème la BDM, selon la norme SDMX séries lors de changement de base

## Orientation dans l'offre

Depuis cet écran, vous retrouvez toute notre offre en termes d'indices et séries chronologiques.

Choisissez votre thème dans la rubrique Statistiques puis retrouvez vos séries à l'aide des filtres

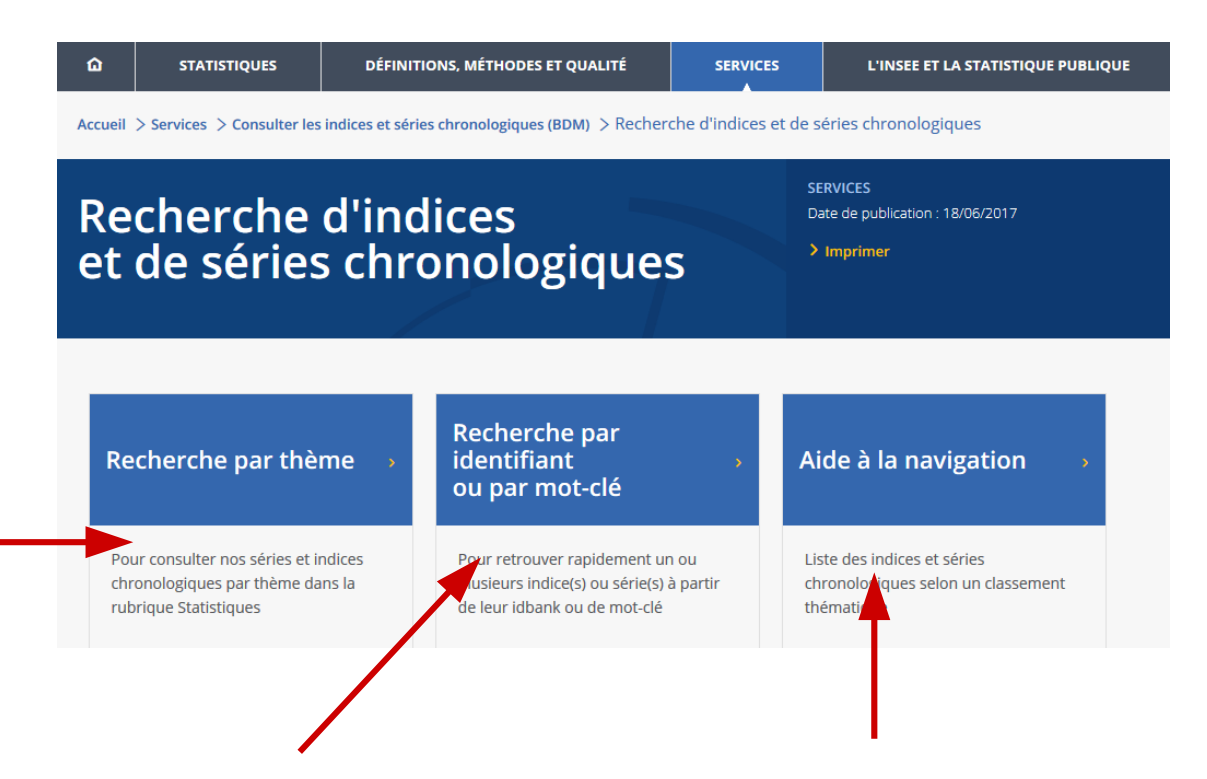

Un moteur de recherche associé à des filtres de sélection permet d'explorer les 90 000 séries actives, issues de la Banque de données Macroéconomiques (BDM)

Visualiser la liste des indicateurs regroupés selon nos grandes thématiques

# Recherche simplifiée à l'aide du moteur...

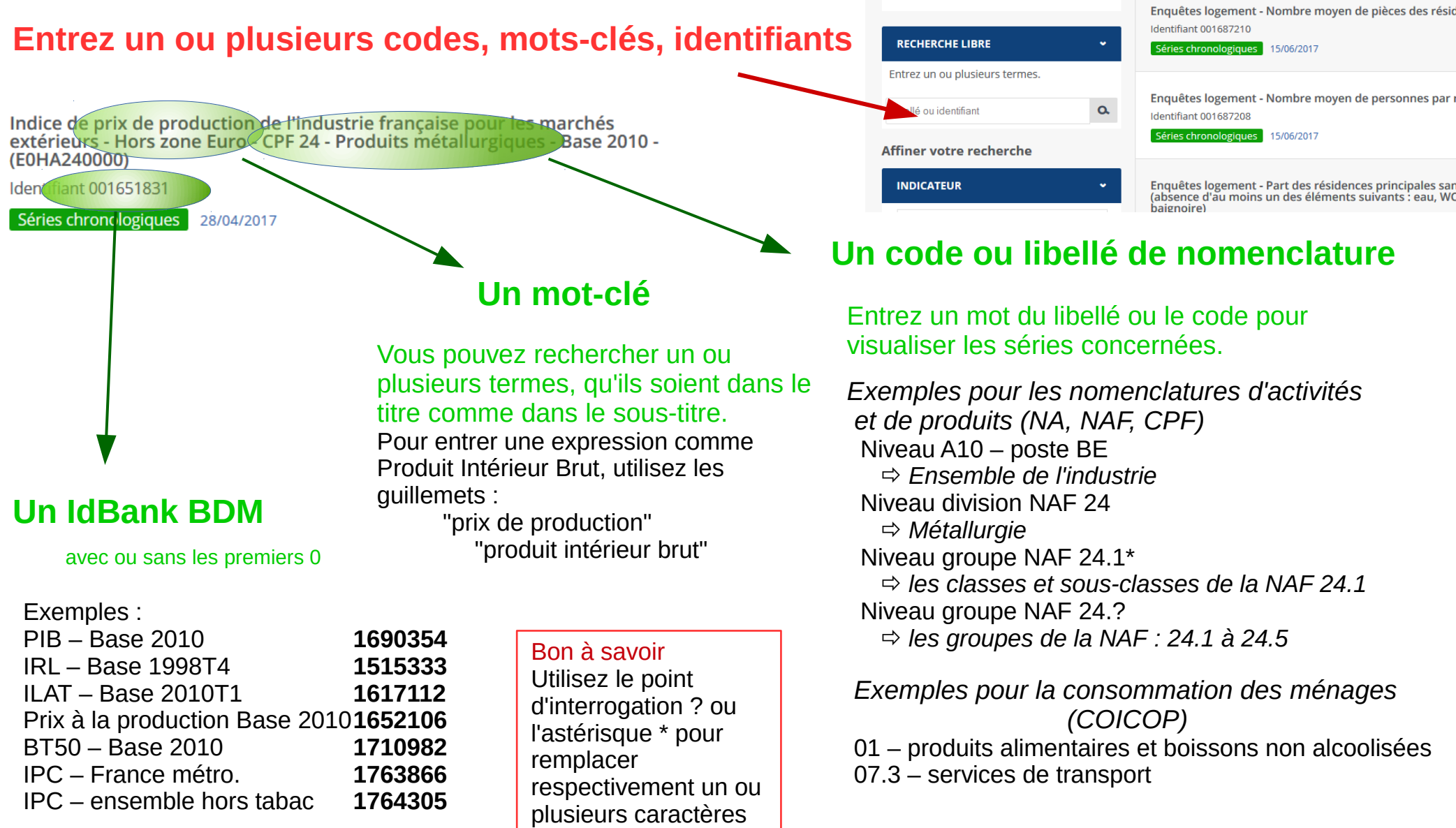

#### Recherche par mot-clé ou par identifiant

**Supprimer tous** 

**MES CRITÈRES** 

89621 résultats de recherche.

> Visualiser les séries (10)

**SÉRIES CHRON** Paru le : 15/06/

Afficher par

# … et des critères pour affiner

**Brut** 

#### **Affinez avec les critères**

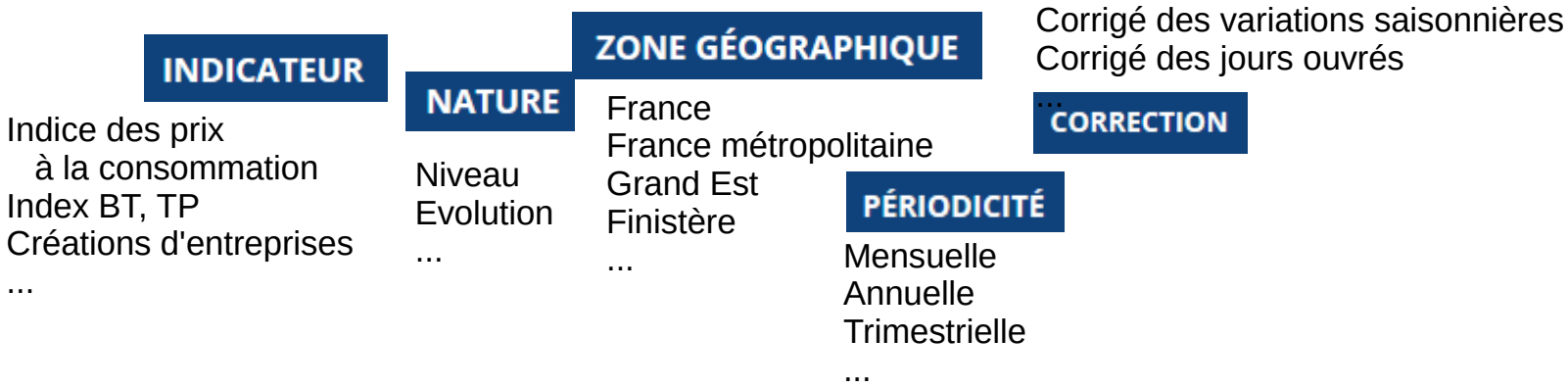

#### **Plus de 8 modalités : Tapez quelques lettres pour restreindre les choix possibles**

### **Et bientôt :**

- des possibilités accrues de filtrage
- une ergonomie améliorée pour la sélection dans les nomenclatures

#### **NATURE**

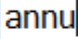

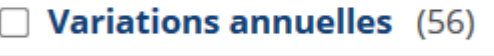

**Glissement annuel (59)** 

Moyenne annuelle (360)

Une fois sélectionnée, la modalité s'affiche sous le titre, ainsi que dans la zone Mes critères

### Ce qu'il est possible de faire dans un regroupement thématique

Utilisez les **outils de recherche** pour trouver la ou les séries

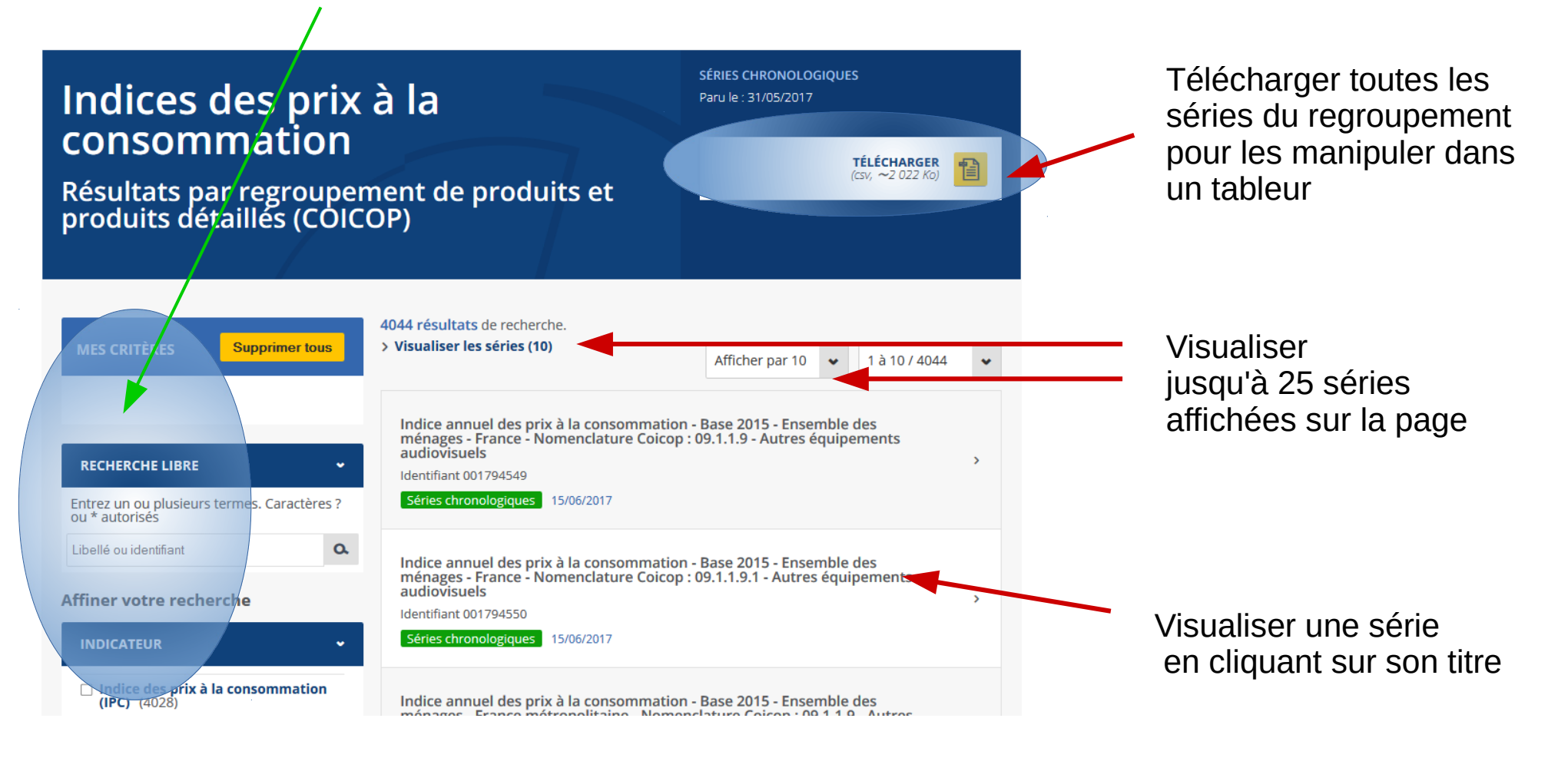

# Affichage des séries et téléchargement

Vous pouvez afficher jusqu'à 25 séries simultanément

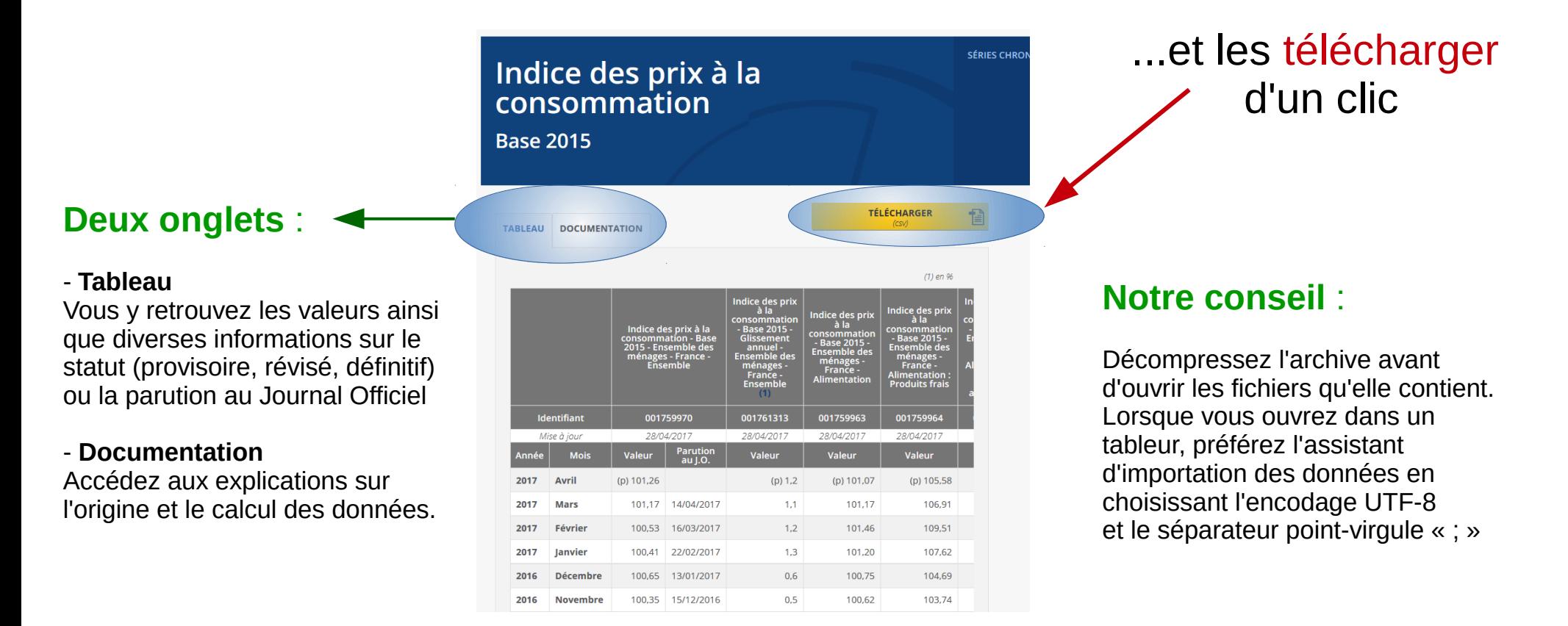

### **Et bientôt** :

- la restriction à une plage de dates
- l'affichage des séries en lignes ou en colonnes
- des graphiques interactifs

### Indexation, revalorisation : retrouvez nos aides en ligne

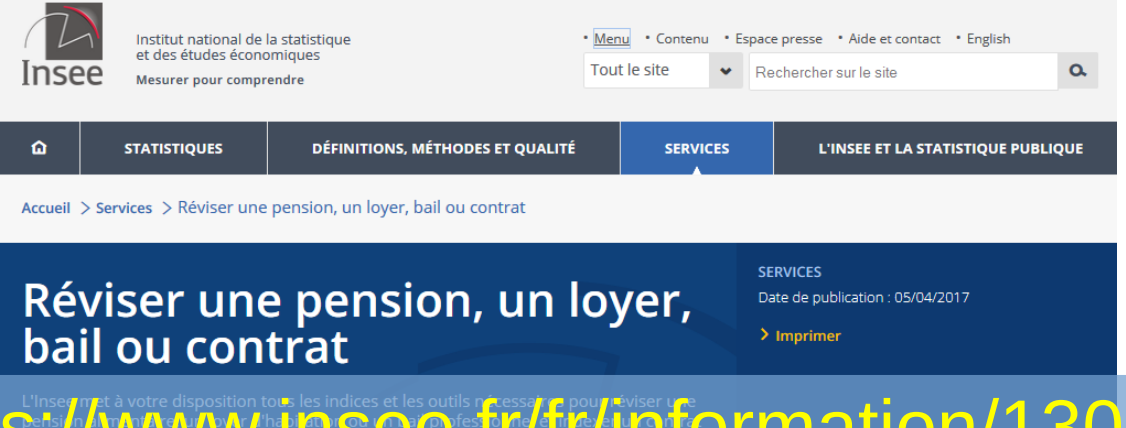

### https://www.insee.com/1302157

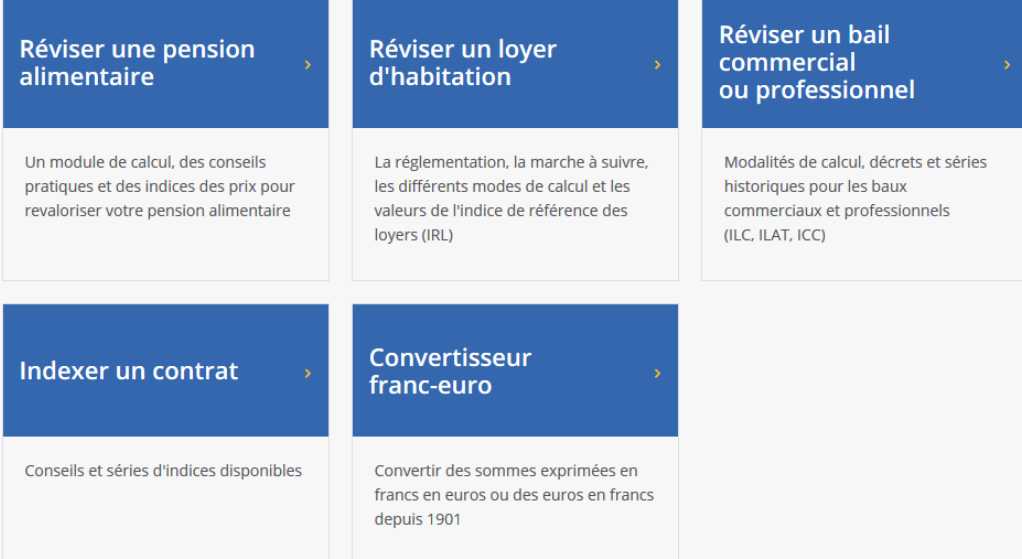